# HOKUGA 北海学園学術情報リポジトリ

学校法人北海学園 北海学園大学 北海窟科大学

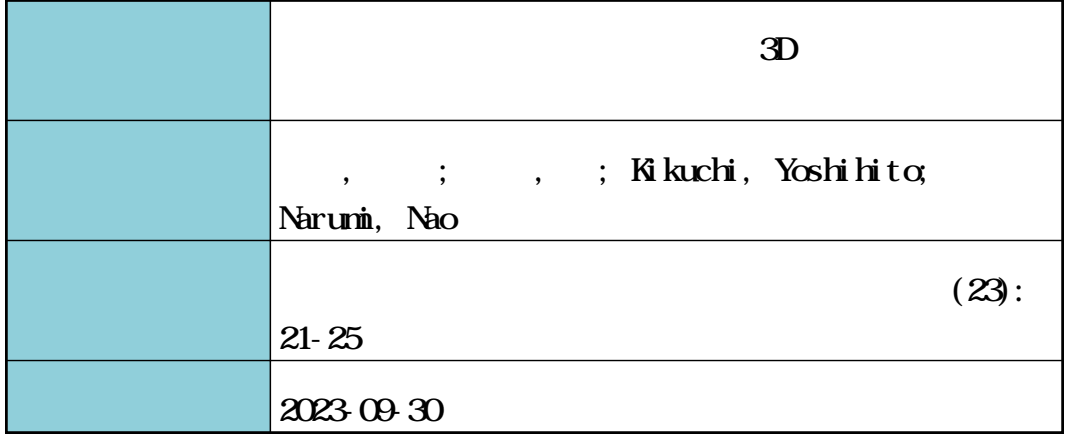

# **連続したモーションデータからの 3D プリント形状の生成**

#### 菊 地 慶 仁\* ・ 鳴 海 直\*\*

Generation of 3D printed shapes from continuous motion data

Yoshihito Kikuchi\* and Nao Narumi\*\*

## 要 旨

本報では,モーションキャプチャ技術によって得られた人体モーションデータを 3D プリンタによって立 体物として生成することを目的としている.モーションデータはある時間の範囲の中での人体の動きを連続 的に記録した情報である.3D プリンタでは,ある時点のポーズを立体化可能であるが特定の時点のみで連 続した動作を認識しにくい問題点がある.本報告では単体のモデルではなく,モーションデータから複数の 立体をプリントして連続した人体動作をより把握しやすくすることを目指して開発を行った.

#### ⚑.序論

近年では人体の動きをキャプチャ捕捉し,CG 的な技術を用いて応用することが日常的に行われ ている. 2023年3月には SONY より約5万円程 度の価格で mocopi 1) が発売され,一般ユーザがス マートフォンのみを用いて 3D キャプチャデータ による運動状況をアニメーションなどで表現でき るようになってきている (図1).

最も一般的な CG 技術によるアニメーション表 現は,キャプチャしたデータを 3D のアバターに 適用して動作させるものである.しかしながら特 定の方向のみからの動画表現では常に陰になる部 分が存在することが大きな問題となる.これに対 して異なった視点からの動画を複数同時に生成し ても全体としてのフォームを認識することは難し い.またこのような問題点を補えると思われる裸 眼立体視技術はそれほど普及しておらず、VRに ついても同様と言える.

一方 3D プリンタによって作り出される立像は 非常に直感的に立体として認識することができる が,単一の立像のみでは連続した動作を認識する

ことは難しい.

そこで本研究では,キャプチャされたモーショ ンデータから複数の立体像を生成して連続写真の 立体版を生成することでフォームの認識を支援す ることを目的とする.

このことによって,スポーツやエンターテイメ ント分野で動作やフォームの確認に用いることが できると考えられる.

本報告は以下の構成を取る. 2章では関連する 技術について述べ本報告での課題についてまとめ

図 1 SONY mocopi

<sup>\*</sup> 北海学園大学工学部電子情報工学科

Hokkai-Gakuen University Faculty of Engineering Department of Electronics and Information Engineering \*\* 本人希望により非公開(北海学園大学工学部電子情報工学科卒)

Currently affiliation is not revealed by the wish of the person. (Graduated from Hokkai-Gakuen University)

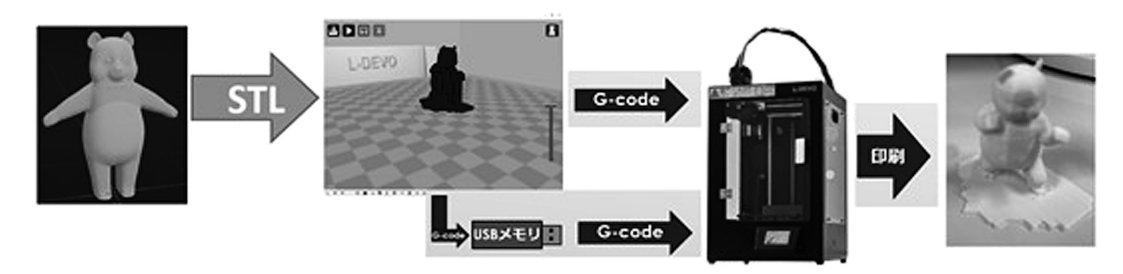

図 2 3D プリントの流れ

る. 3章では本研究で開発した実験システムにつ いて述べる. 4章では実験システムでの結果と考 察について述べ、5章で結論とする.

#### 2. 関連技術及び本研究での課題

第2章ではモーションキャプチャデータと 3D プリンタについてまとめ,次に本報告での課題を まとめる.

#### 2.1 3D プリントの流れ

本研究での 3D プリンタの印刷手順を図 2 に示 す. 始めに Blender で 3D モデルを作成し、デー タエクスポート機能を用いて STL ファイル形式 でファイルを出力する. STL ファイル形式は3 角形パッチの集合体として3次元形状を表現して いる. 次にスライサーソフトである Cura で支持 姿勢及び積層方向などの印刷パラメータを設定し た後に G-code 形式で出力する.この処理では, STL ファイル形式の形状表現に対してサポート 形状を付加した後で,水平面と平行な面で断面形 状を求め,この断面を埋めるように溶融樹脂ノズ ルの軌跡を定義する.したがって G-code はノズ ルの移動軌跡を表現しているに過ぎず,一旦 Gcode になった後では拡大縮小や保持姿勢の変更 を行うことはできない.G-code に落ちた後は USB 接続もしくは USB メモリを経由して 3D プ リンタに入力して 3D モデルを印刷する.

## 2.2 Cura

Cura は 3D データを薄く 1 層ずつスライスす るスライサーソフトである. 本研究で使用してい る 3D プリンタ L-DEVO M2030TP に付属してい るソフトであるが,Cura 自体はフリーのスライ サーソフトである.プリントする際の印刷速度や

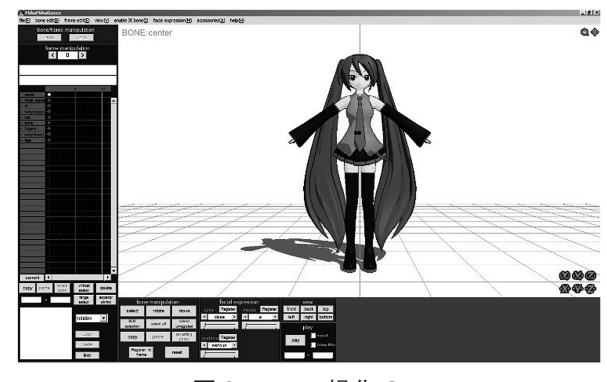

図 3 MMD 操作 GUI

層の厚さ,充填密度,サポートの有無等を設定す ることができる.また出力される G-code はスラ イスされた層をプリントする際の経路や設定した 内容をまとめたものであり,これをもとにしてプ リントすることができる3).

#### 2.3 Blender

本研究では、形状生成を行うモデリングソフト として Blender を用いる.Blender は 3DCG アニ メーションを作成するための統合環境アプリケー ションである3. Blender にはそれぞれの用途に 特化したファイルテンプレートが用意されてお り,一例として 3DCG では 3D モデリング,モー ショングラフィックス,アニメーション,シミュ レーション,レンダリングなどが可能である. Blender は CG アニメーションをレンダリングす る目的で利用されることが多いが,本研究では形 成された形状データを三角形の集合体で表した STL ファイル形式で出力し,スライサーと呼ばれ る 3D プリンタ用の G-code 生成ツールに送る方 式で用いる.

今回は MMD モデルの中でパンダのモデルを 使用した(図4). 理由として図3左のような実 際の人体形状の尺度のモデルでは,3D プリント

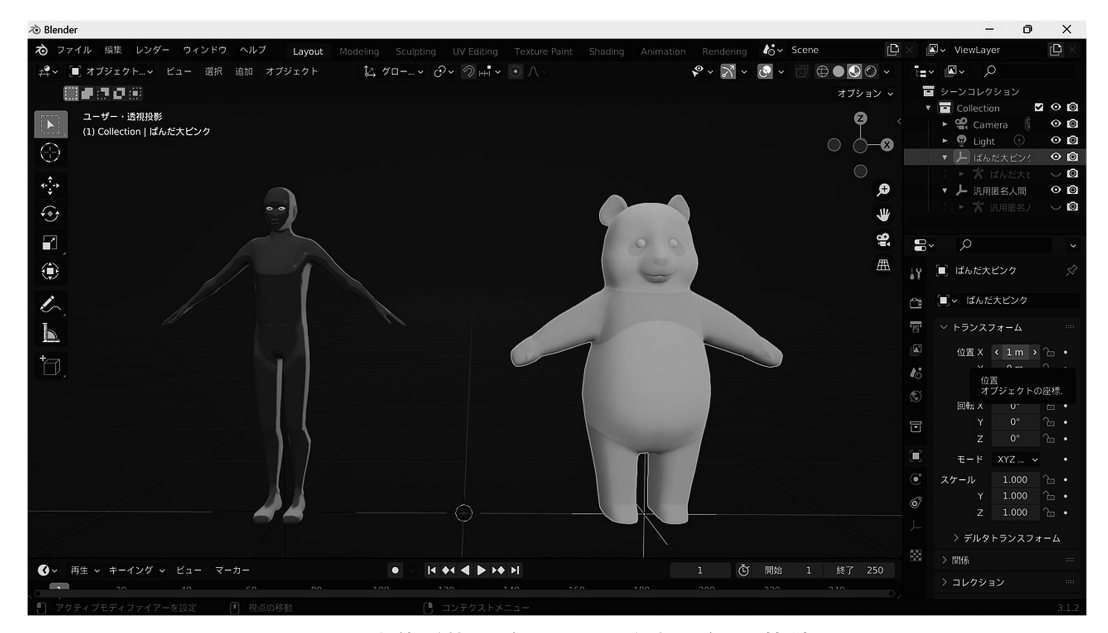

図 4 人体形状モデルとパンダ型モデルの比較

を行う際にモデルの積層部の断面積が狭いため, この断面に溶融樹脂を積層してもうまく接合しな い場合があり,また細い断面ではオーバーハング 気味の形状なども形成が難しいことがあるためで ある.

#### 2.4 モーションキャプチャデータ

本報告ではモーションキャプチャデータ及びモ デルデータとして,MMD モーション及び MMD データを用いた4).

MMD(MikuMikuDance)はキャラクタの 3D モデルを操作しアニメーション動画を作成するた めの 3DCG ソフトウェアである (図3). 第三者 が作成したキャラクターモデルや画像エフェクト などを組み込んで操作することも可能となってお り,MMD 用モデル及び MMD モーションが有志 によって多数公開されている5).

また 3DCG のモーションデータを保存する ファイル形式として BVH ファイル (.bvh) も用 いられている. BVH ファイルは、Biovision 社に よって開発されたボーンの階層構造を含むモー ション定義ファイル(Biovision Hierarchy)であ  $2^{6}$ 

MMD モーションや BVH データを得るには先 に上げた Mocopi などのキャプチャツールを用い る必要があるが,本研究を実施した時点では Mocopi は入手できていなかった. このため. 本 報告ではデータのキャプチャ方法については新規 の課題とはせずにネット上などから入手可能かつ 再利用可能なデータを用いることにする.

# 2.5 モーションキャプチャデータのブレン ダー上での取り扱いと本研究での課題

Blender では MMD データ及び MMD モー ションを読み込んでキャラクタにモーションを実 行させアニメーション動画としてレンダリングす ることができる.また特定のタイミングでモー ションを停止させて 3D プリンタ用データとして 出力することができる.

モーションデータを停止させることは入力ファ イルのタイムスパンの全域で自由に設定可能だ が,逆に複数の MMD データを用いて,それぞれ のデータをどのようなタイミングでモーションを 停止させるかが本報告では問題となった.モデル の配置やモーションの間隔及び停止タイミング は,造形するモデルに依存しているため機械的に 決定することができず,視覚的に確認する必要が ある.

本研究での課題をまとめると以下の2項目とな る.

1) 連続したモーションデータ中から複数の時間 でのモデルをプリントして立体化する時間間 隔とタイミングをどのように選択して指定す るか.

2) 3D プリントされるデータの空間中の配置 向き,サイズなどの調整をどのように行うか.

# 3. 位置と時間をずらしたモデル作成方法の 提案

前節での課題について,本報告では以下の手順 によるモデリングを提案する.

- 1) Blender 上で同一のモーションを適用したモ デルを複数用意する. これらのモデルは、そ れぞれの空間中の配置とモーション中でどの 時間で停止させるかについて任意に指定する ことができる.
- 2) 今回は、配置については手入力で一直線に上 にかつ一定感間隔に配置した.時間について は暫定ではあるが一定(1秒)間隔ずれてい るように設定した.この時間間隔は任意に指 定可能で,等時間間隔以外も指定できる.
- 3) 各モデルの時間間隔を一定にした上で GUI 上でスライダを操作し,どのタイミングで全 体としてモデルの動きを把握しやすいか確認

して最終的な出力データとする. 図5に複数並べてタイミング調整をしている状 態での画面を示す.

#### 4. 実験と考察

#### 4.1 実験結果

今回は4体のモデルを設置して野球の投球モー ションの中で,投球開始から実際に球を投げる直 前までの様子がわかりやすいようにモデルのタイ ミングを設定して 3D プリントを行った. 図6に モデルポーズのタイミング調整を行った状態を, 図7に3D プリントした結果を示す.

#### 4.2 考察

4.1 節でのプリント出力に対して,今回の研究 の課題が達成されているか考察する.

実際に手に取って様々な方向から見ることがで きたので,フォームの移り変わり,フォームの右

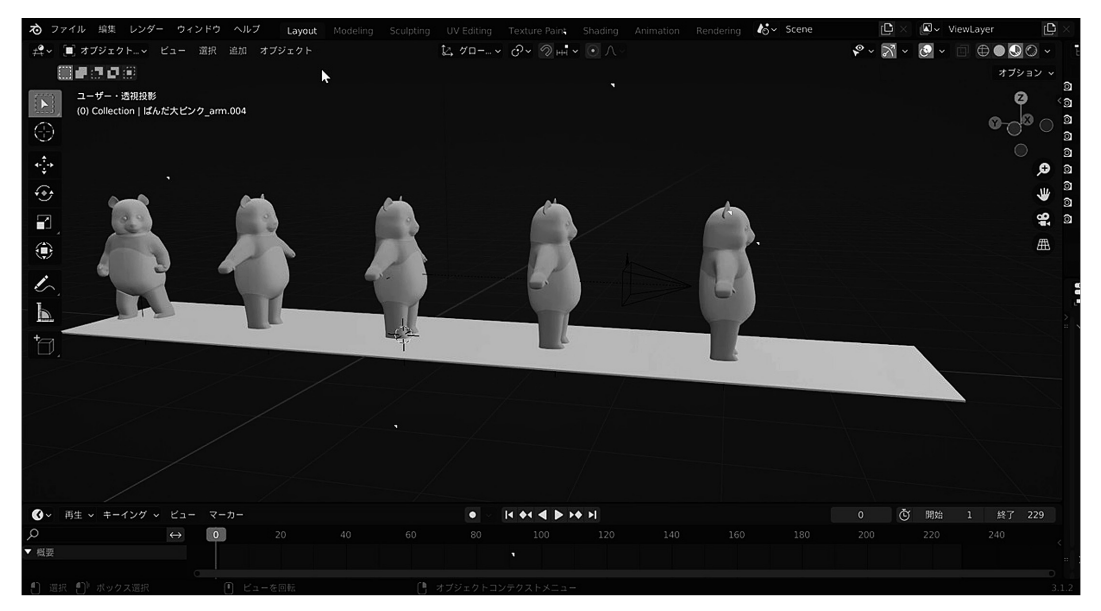

図 5 Blender 上でのモデルの配置とタイミング調整の作業例

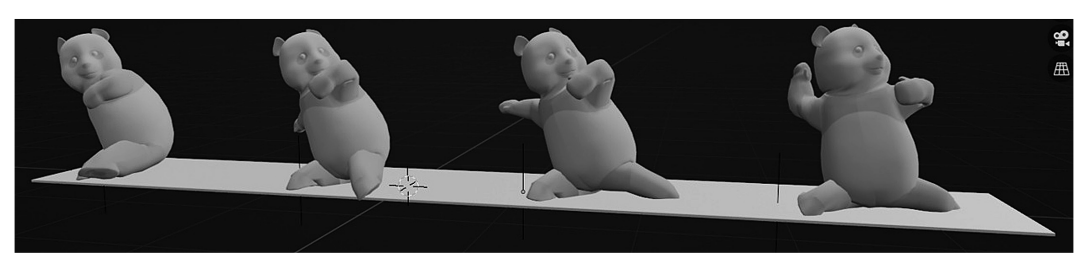

図6 プリントする各モデルの姿勢の決定

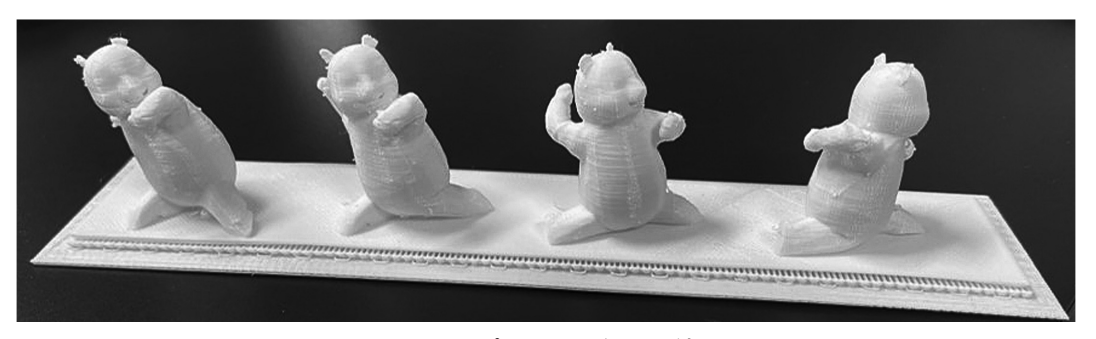

図 7 3D プリントを行った結果

手が前に来ている様子や腰が入っている様子等が 複数プリントされたことで比較がしやすかった. 更に,後ろのフォームから前側にいるフォームへ のモーションが動いている様子が動きの流れが理 解しやすかった.

当初は,3D プリントをした際に自立をさせる ことが考慮さずに背中を下にして別々に印刷して いた為,全体としての流れを見ることが難しかっ た.このため複数のモデルを同時に比較をするた めに基準となるように土台を作成し,足下から順 に印刷されるようにした.このことによって手や 腰などの動きの流れを理解しやすくなった.

# 5. 結論

本研究はモーションデータをモデルに適用し, 3D プリントすることで実際にフォームの移り変 わりを多角的に見ることを目的とした.これに関 して以下の項目での報告を行った.

- 1) モデルの配置及びモーション全体中のどのタ イミングを各モデルに適用するかどうか。の 課題に関して、予め一定時間ずらした状態で 複数モデルを配置して,GUI を用いて調整す る方式を提案した.
- 2) 提案した手法でモデルを用意し 3D プリント を行った. 実際に手に取って様々な方向から

見ることができ,動きの流れが理解しやすい ことが確認できた.

今後の課題としては,

- 1)本報告では野球の投球フォームで行ってい るが、他に題材となるようなモーションの 模索を行うこと.
- 2) サポートや印刷設定(モデルの向き,印刷 速度等)を調整することで印刷のずれを無 くし,制作物をわかりやすくすること
- などの模索をしていく必要がある.

#### 参考文献

- ⚑)SONY,モバイルモーションキャプチャー mocopi, https://www.sony.jp/mocopi/
- 2) 野澤佳悟, ソニー小型モーションキャプチャ「mocopi」, 12月22日 10 時より予約開始, https://av.watch.impress. co.jp/docs/news/1465286.html#1T0A8559\_s.jpg
- 3) Blender, https://blender.jp/
- ⚔)Vocaloid Promotion Video Project, https://sites.google. com/view/vpvp/
- 5) MikuMikuDance, Weblio 辞典, https://www.weblio. jp/content/Vocaloid + Promotion + Video + Project
- ⚖)CGbox 編集部,Blender 3.3 モーションデータ(BVH) を使ってアニメーションを作ってみよう!,https:// cgbox.jp/2022/10/22/blener-bvh-motion/